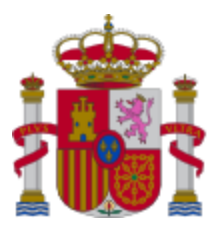

**MINISTERIO** DE CIENCIA, INNOVACIÓN **Y UNIVERSIDADES** 

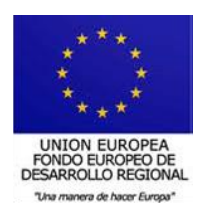

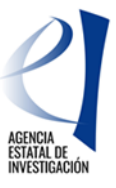

# **MANUAL DE AYUDA PARA LA PRESENTACIÓN DE PROYECTOS COORDINADOS PARA LAS CONVOCATORIAS DE PROYECTOS DE I+D+i «RETOS INVESTIGACIÓN» Y «GENERACIÓN DE CONOCIMIENTO» 2018**

ÍNDICE

- **1. [ELABORACIÓN DE UN PROYECTO COORDINADO](#page-0-0)**
	- **1.1. Pasos para la elaboración de coordinados**
	- **1.2. [Tipos de subproyectos que componen el coordinado](#page-0-1)**
- **2. [PESTAÑA "SUBPROYECTOS COORDINADOS"](#page-2-0)**
- **3. [SOLICITUDES QUE HAN DE PRESENTARSE Y DOCUMENTOS POR SUBPROYECTO](#page-2-1)**

## <span id="page-0-0"></span>**1. ELABORACIÓN DE UN PROYECTO COORDINADO**

#### **1.1. Selección de la modalidad**

El primer paso para la elaboración del proyecto coordinado es la identificación como tal; para ello, en la pestaña PROYECTOS > DATOS DEL PROYECTO se debe señalar como **modalidad "coordinado"**.

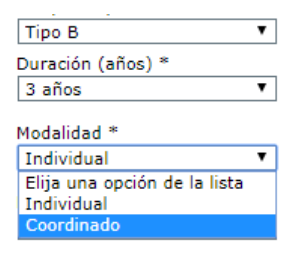

#### <span id="page-0-1"></span>**1.2. Tipos de subproyectos que componen el coordinado**

A continuación, se debe identificar si el proyecto que se está solicitando es el coordinador, o bien un subproyecto (recuerde que los proyectos coordinados estarán formados por un mínimo de 2 y un máximo de 6 subproyectos).

1) **COORDINADOR:** Es el subproyecto "líder" (subproyecto 1). Si este subproyecto no es propuesto para financiación, el resto de los subproyectos tampoco serán financiados. El coordinador debe ser siempre de tipo B o tipo RTA.

Los proyectos coordinados con subproyecto 1 tipo B pueden tener subproyectos tipo A y tipo B.

Los proyectos coordinados tipo RTA se compondrán siempre de subproyectos RTA.

Al marcar en el desplegable la opción "coordinador", la aplicación muestra un **código identificador de proyecto** y un aviso en negrita donde se le indica que debe hacer llegar ese código a los demás subproyectos para que puedan vincularse a este.

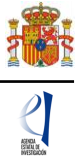

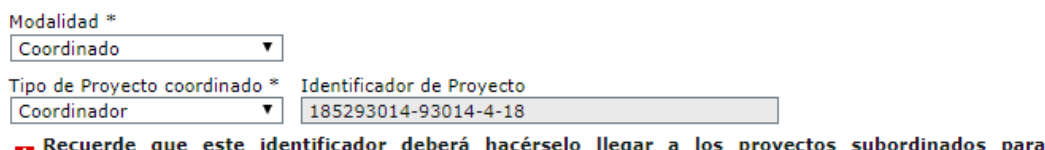

subordinados para que puedan coordinarse con el presente proyecto.

Si usted está solicitando un proyecto como coordinador, antes de guardar los cambios del formulario deberá completar de manera obligatoria los campos "Tipo de proyecto coordinado" (a elegir entre los valores "Coordinador" y "Subproyecto") y los campos "Área temática principal" y "Área temática secundaria", en su caso, para que la información que usted incorpore quede salvada.

Desde el momento en que un subproyecto se vincule al proyecto coordinador, los campos relativos al tipo de proyecto, área temática, modalidad y duración quedarán bloqueados, ya que deben ser idénticos para todos los subproyectos. Si desea modificarlos, deberá eliminar los subproyectos asignados.

2) **SUBPROYECTOS:** Pueden ser de tipo A, tipo B o tipo RTA. Asimismo, pueden ser de distintas entidades beneficiarias o de la misma (siempre que, cuando sean de la misma entidad, se aporte una dimensión de relevancia que justifique que no pueda ejecutarse como un proyecto individual).

Al marcar en el desplegable la opción "subproyecto", la aplicación muestra un campo en blanco donde deben insertar el código de identificador de proyecto que les haya hecho llegar el coordinador (es muy importante que copien el código correctamente).

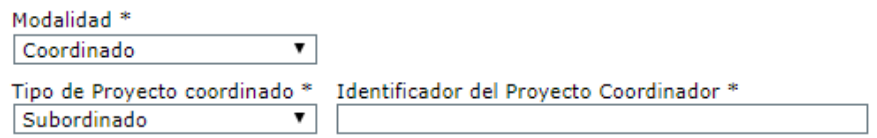

Una vez que se inserta ese código y se pulsa "guardar" **se produce la vinculación** del subproyecto con el coordinador. Aparecerá un mensaje que le informa de que los campos ÁREA TEMÁTICA y DURACIÓN DEL PROYECTO toman los valores que haya señalado el proyecto coordinador y se bloquean contra escritura en el subproyecto (esto es así porque son el área temática de gestión y la duración del subproyecto coordinador las que rigen para todo el proyecto coordinado).

Además, debajo de los campos "tipo de proyecto coordinado" e "identificador del proyecto coordinador", aparecerá un mensaje en negrita donde se avisa de que, una vez que se han unido a un proyecto coordinado, solo el investigador principal coordinador puede romper el vínculo creado,eliminándolos desde su solicitud. De manera que, si un subproyecto cambia de parecer y no quiere formar parte del proyecto coordinado al que se unió, debe solicitar al investigador principal coordinador que lo elimine del mismo. Esto lo podrá hacer, siempre y cuando el subproyecto esté en el estado de 'abierto'. No pueden coordinarse subproyectos de distintas convocatorias: todos los subproyectos de un coordinado deben ser de «Retos Investigación» o bien de «Generación de Conocimiento».

Cuando un subproyecto se asocia a un proyecto coordinado, el IP del subproyecto coordinador recibe un aviso por correo electrónico en el que se le indica que el subproyecto con referencia xxxxxxxxx-xxxxx-45-518 para «Retos investigación» o xxxxxxxxxx-xxxxx-4-18 para «Generación de Conocimiento» ha sido asociado a su proyecto coordinado con referencia: xxxxxxxxx-xxxxx-45-518 para «Retos investigación» o xxxxxxxxx-xxxxx-4-18 para «Generación de Conocimiento».

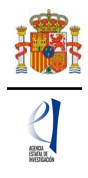

Al coordinador le aparecerá una nueva pestaña en el menú de la izquierda, para acceder a la lista de los subproyectos que se le hayan vinculado. Podrá ver el pdf de sus solicitudes cuando estas hayan sido cerradas por sus respectivos investigadores principales.

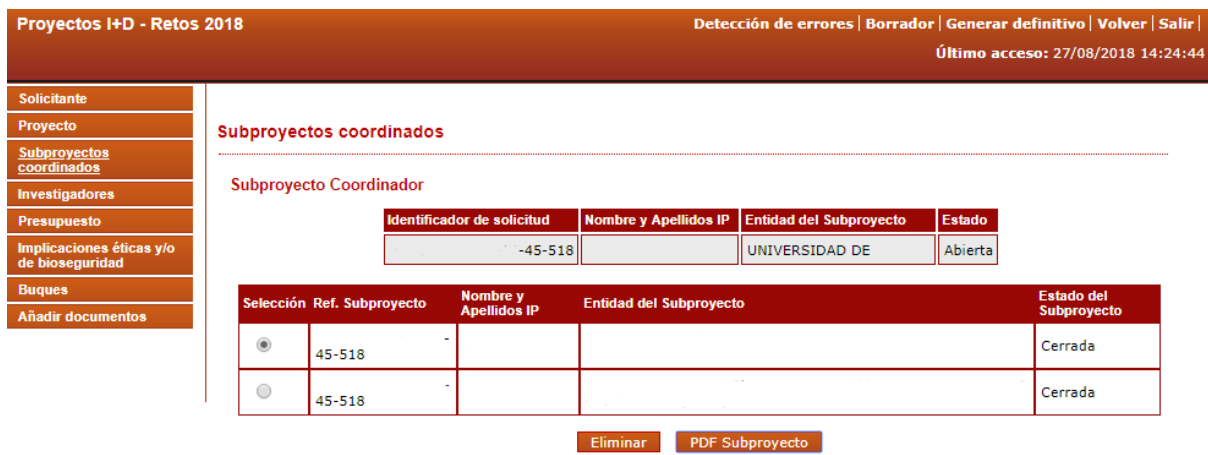

Una vez que los subordinados 2 y siguientes hayan cerrado, el coordinador podrá cerrar la solicitud. Recuerde que no pueden eliminarse subproyectos cerrados.

Una vez que cierre la solicitud el subproyecto coordinador, recibirá la referencia administrativa de todos los subproyectos, que, en el caso de los subproyectos 2 a 6, va a ser distinta de la que la aplicación les asignó inicialmente. **Deberá ser el coordinador quien informe a cada uno de los subproyectos de su referencia definitiva.**

### <span id="page-2-0"></span>**2. PESTAÑA "SUBPROYECTOS COORDINADOS"**

Cuando una solicitud se ha identificado como "Modalidad: Coordinado", en la parte izquierda de la pantalla se le habilita una pestaña adicional llamada "SUBPROYECTOS COORDINADOS" en la que encontrará información actualizada del estado en que se encuentran la coordinación y los subproyectos vinculados. En esta pestaña, (como puede ver en el pantallazo anterior) el coordinador tiene habilitado el botón "eliminar", siempre que algún subproyecto esté en estado 'abierto'.

En esta pestaña puede comprobar que los subproyectos ya están vinculados (véase pantallazo del ejemplo) al subproyecto coordinador (puede controlarlo con el nombre y apellidos del investigador principal y la entidad de los subproyectos que se hayan vinculado).

Otra información fundamental que puede ver en esta pantalla es la del estado del subproyecto (véase pantallazo del ejemplo) ya que, hasta que todos los subproyectos **no estén en estado "cerrado y registrado"** (es decir, hasta que cada uno de ellos no haya sido firmado por la persona que ostente la representación legal de la entidad solicitante del subproyecto) el subproyecto coordinador no podrá cerrar su propia solicitud y, hasta que no se realice esto, no se tendrá por presentado todo el proyecto coordinado.

## <span id="page-2-1"></span>**3. SOLICITUDES QUE HAN DE PRESENTARSE Y DOCUMENTOS POR SUBPROYECTO**

Cada subproyecto, tanto el coordinador como los demás subproyectos, debe cumplimentar su propia solicitud, con su título, su equipo de investigación, su presupuesto… (con la salvedad de que la duración del proyecto y el área temática los determina para todos el subproyecto coordinador).

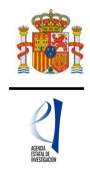

Desde hace ya varias convocatorias existe una solicitud por subproyecto (la del coordinador y las de los subproyectos) y la vinculación se articula a través del número identificador que la aplicación asigna al subproyecto coordinador.

Cada subproyecto debe adjuntar los CV ABREVIADOS (CVA) del IP o IPs y de los miembros de su equipo de investigación, así como los demás documentos obligatorios que le requiera la aplicación de solicitud, según los campos que haya ido rellenando en su solicitud (documentos relativos al uso de buques oceanográficos, solicitud de datos a la AEMET, plan de campaña antártica, los que procedan).

El documento de la memoria científico-técnica es **único** para todo el proyecto coordinado (que incluirá los objetivos y tareas de cada uno de los subproyectos) y únicamente lo debe adjuntar a la solicitud el investigador principal del subproyecto coordinador (utilizando obligatoriamente el modelo disponible en la web de la Agencia Estatal de Investigación, tal como se requiere en el artículo 16.1.a) de la convocatoria). En el caso de los subproyectos coordinados, el documento impreso de la solicitud con las firmas originales del/de los investigador/es principal/es y del resto de los miembros del equipo de investigación quedará a disposición de la persona que ostente la representación legal de la entidad a la que pertenezca cada subproyecto (no es preciso que lo envíen a la entidad coordinadora).